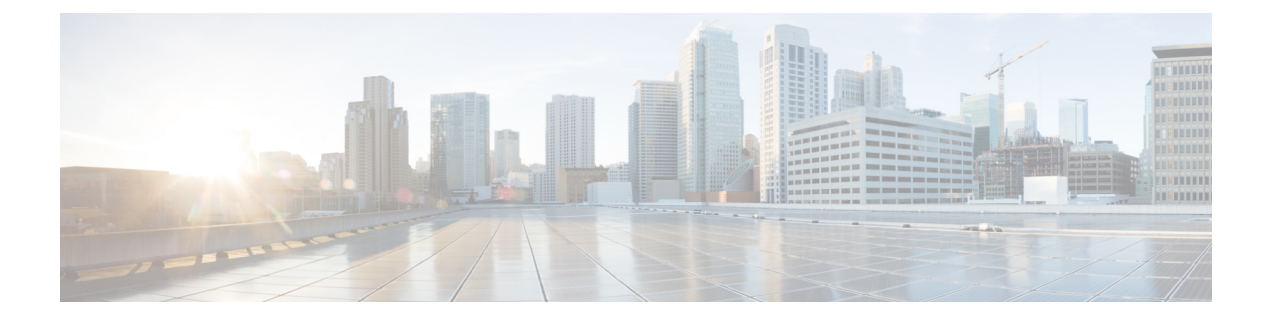

## **What's Changed in Cisco HCS Smart Licensing Guide, Release 12.5**

• Change [History,](#page-0-0) on page i

## <span id="page-0-0"></span>**Change History**

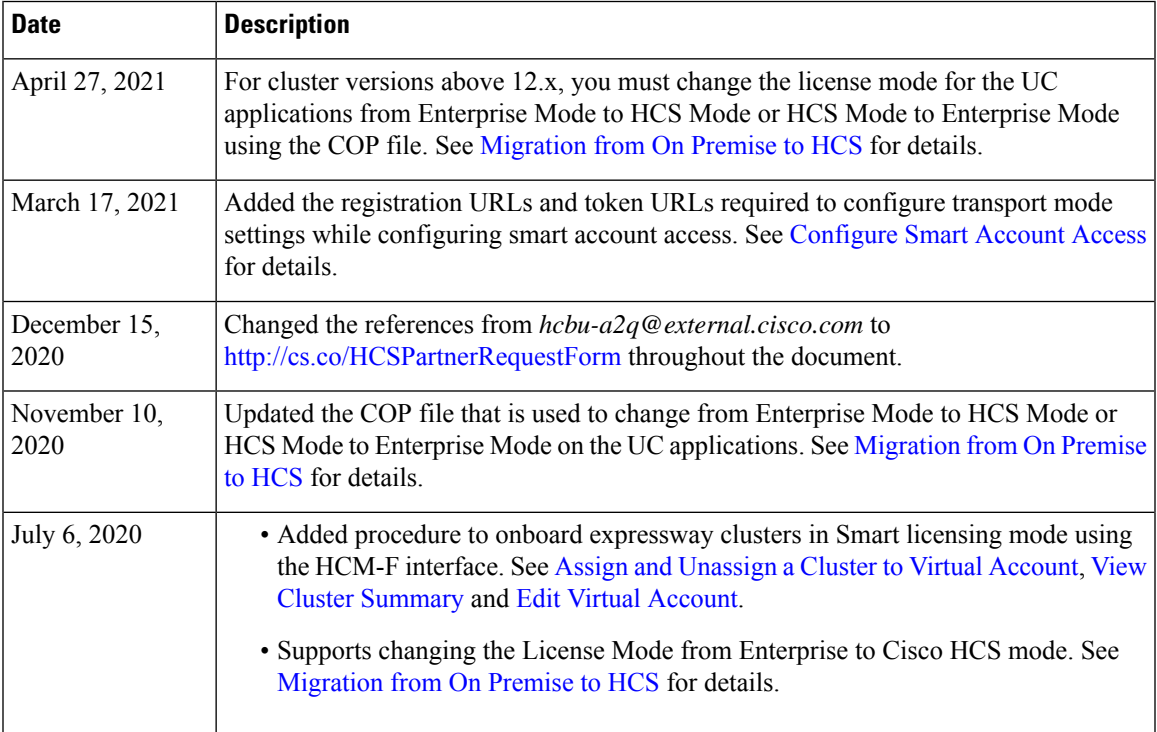

I

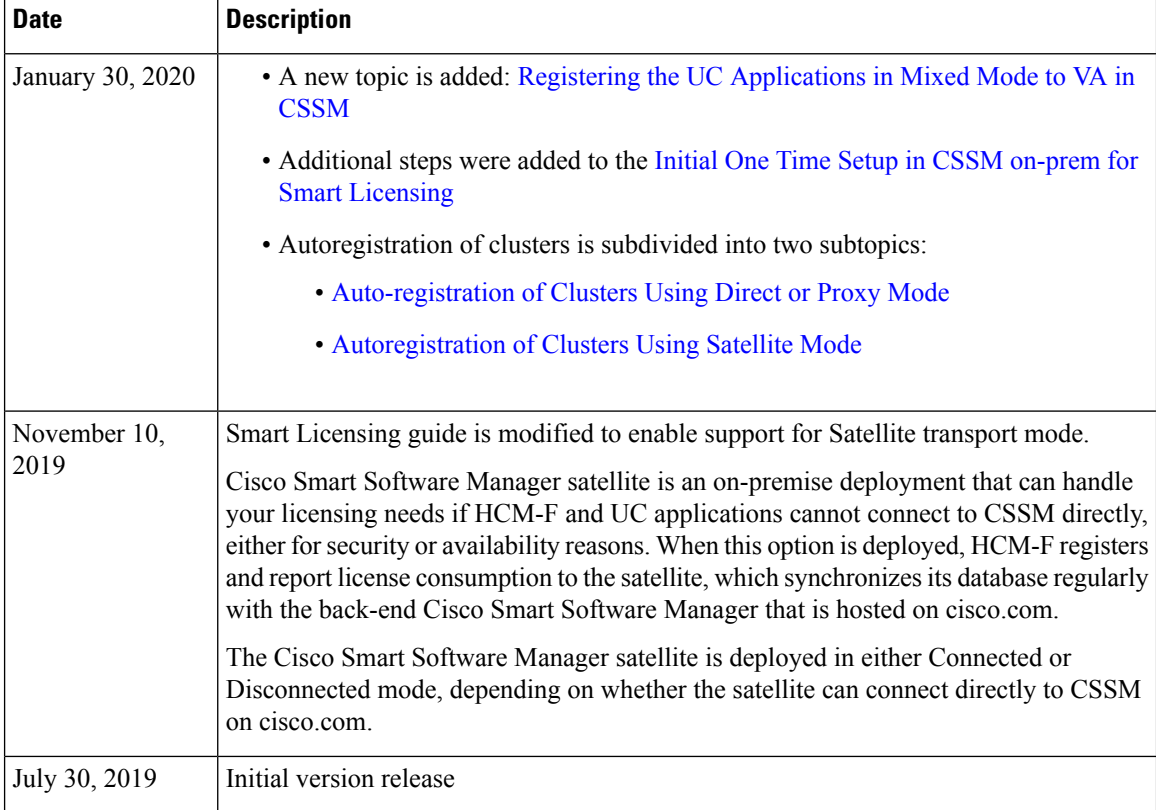